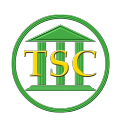

[Knowledgebase](https://itsupport.vtcourts.gov/kb) > [Older Knowledgebase Items](https://itsupport.vtcourts.gov/kb/older-knowledgebase-items) > [Reset User password in VTADS](https://itsupport.vtcourts.gov/kb/articles/reset-user-password-in-vtads)

## Reset User password in VTADS

Kristi Hannett - 2019-08-05 - [Older Knowledgebase Items](https://itsupport.vtcourts.gov/kb/older-knowledgebase-items)

## **Reset User Password in VTADS**

To reset a user's password in VTADS, log into the server they need the password reset in:

Elevate to Super User by typing 'su'

 $\pmb{\times}$ 

## **\*\*For the root password see Kristi, Kathleen, or Jim B\*\***

Change the directory to 'etc' by typing

"cd /etc" (Make sure there is a space between 'cd' and the slash)

 $\pmb{\times}$ 

Verify the user does have an account and that you have the correct username (This will match the username in AD).

Type "grep (username) passwd":

 $\pmb{\times}$ 

To reset the password type "passwd (username)"

## **\*\*\*!!Make sure you do not just type "passwd" as it will change the root password instead!!\*\*\***

 $\pmb{\times}$ 

The typical temporary password set up will be the users initials and the date: flmmddyy!

Make sure to type "exit" to switch back to your regular account

Tags [reset](https://itsupport.vtcourts.gov/search/labels/all/reset) [Reset Password](https://itsupport.vtcourts.gov/search/labels/all/Reset%20Password) [User password](https://itsupport.vtcourts.gov/search/labels/all/User%20password) [VTADS](https://itsupport.vtcourts.gov/search/labels/all/VTADS)